# **CAMBUS - USB - Converter COMUCA/USB**

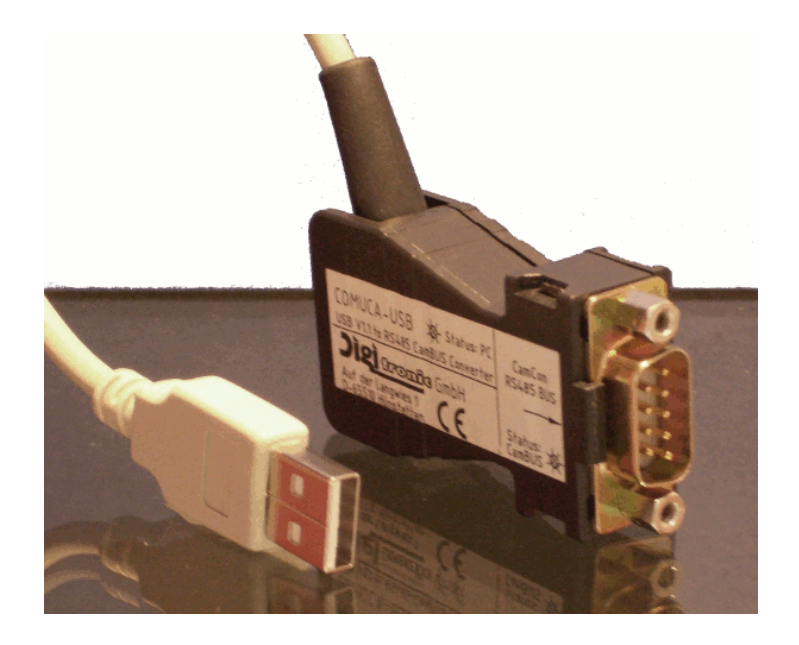

# **Digitronic Automationsanlagen GmbH**

**Auf der Langwies 1 · D - 65510 Hünstetten-Wallbach · Tel. +49 6126 9453-0 · Fax -42 Internet: http://www.digitronic.com · E-Mail: mail@digitronic.com**

### **Notification**

This handbook corresponds with the unit version of 3/2005. The company Digitronic Automationsanlagen GmbH reserves the right to implement changes that result in an improvement of the quality and the functions of the device at any time and without any announcements.

This instructions manual was created with a maximum of care, but mistakes are not out of the question. We are thankful for any comments, regarding possible mistakes in the instruction manual.

#### **Update**

You can also obtain this instruction manual on the Internet at **http://www.digitronic.com** in the latest version as PDF file.

#### **Qualified personal only**

Commissioning and operation of the device may only be carried out by qualified personal. Qualified personal are persons, authorized with commissioning, grounding and labeling devices, systems and electrical circuits according to the applicable standards of security

#### **Liability**

(1) The salesperson is liable for any damages for which he or the rightful owner is responsible up to the amount of the actual salesprice. Liability concerning missed profits, failed-to-appear savings, indirect damages and consequential damage is excluded.

(2) The liability restrictions above are not valid concerning assured characteristics and damages, which are caused by intention or coarse negligence.

#### **Protection**

The device COMUCA/USB and this instruction manual are protected by copyright. All rights are reserved. Neither the device COMUCA/USB, nor this document may be copied as a whole or partially, photocopied, reproduced, translated or transferred to electronic media of any kind or into machine readable format without prior written permission by the company Digitronic Automationsanlagen GmbH.

**Note:** This device fulfills the following norms: DIN EN 61000-6-2, DIN EN 61000-4-2, DIN EN 61000-4-4, DIN EN 61000-4-5, DIN EN 61000-4-8 and DIN EN 55011 and RoHS 2 (2011/65/EU)..

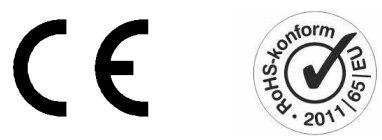

(c) Copyright 1992 - 2017 / Datei: COMUUSBE.DOC

Digitronic Automationsanlagen GmbH Auf der Langwies 1 D-65510 Hünstetten - Wallbach Tel. (+49)6126/9453-0 Fax. (+49)6126/9453-42 Internet: http://www.digitronic.com / E-Mail: mail@digitronic.com

# **Table of contents**

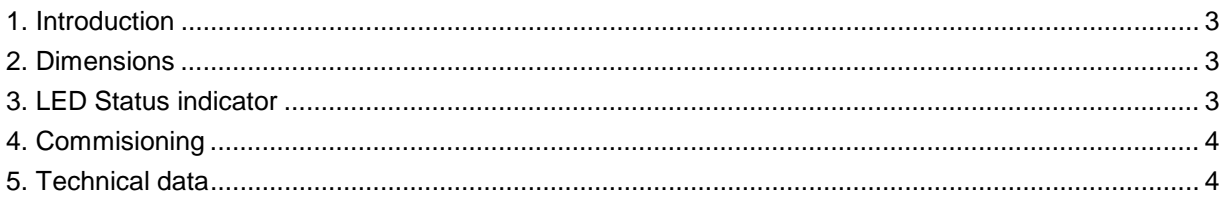

# **1. Introduction**

The COMUCA/USB is a interface, which connect a PC with the RS485 interface of Digitronic CamCon Cam Controller divices.

**Note:** If the software "DIGISOFT 2000 V4" and devices with RS485 interface is used, the COMUCA or the COMUCA / USB is always necessary !

### **2. Dimensions**

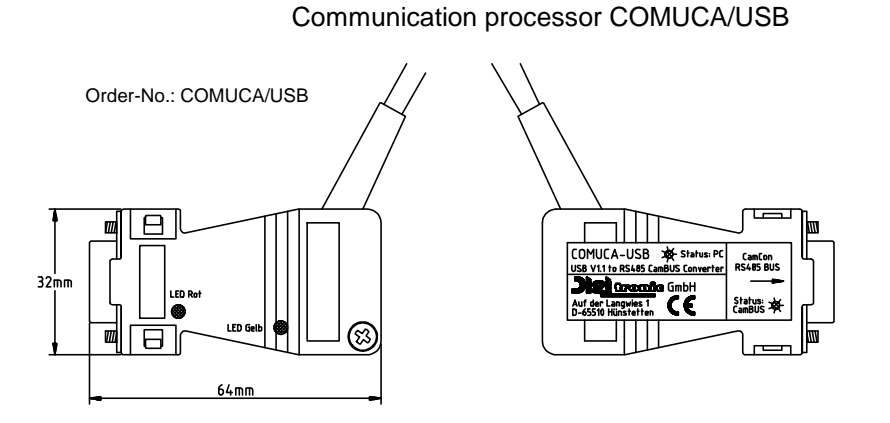

#### **3. LED Status indicator**

The red LED on the side of the CAM-BUS connector is used to display the CAM-BUS status:

- 1 \* flashing RS485 BUS is OK, COMUCA is CAM-BUS MASTER.
- 2 \* flashing RS485 BUS is OK, COMUCA is CAM-BUS SLAVE.
- 
- 3 \* flashing Error, COMUCA / USB is in reconfiguration phase.<br>4 \* flashing COMUCA/USB is in Multiuser comminication mod COMUCA/USB is in Multiuser comminication mode or Flash - Loader - Mode for firmware update.

The yellow LED indicates the status to the PC:

Blinking Data are exchanged with the PC

# **4. Commisioning**

Please observe the following sequence for commissioning:

- Connect the COMUCA to a free USB port on your PC and install the USB drivers. Please refer to chapter "2.1. Driver installation for COMUCA/USB" in Digisoft 2000 Manual. The LEDs on the COMUCA must now flash.
- Now connect the RS485 cable connections to the CamCon.
- **Note:** The ends of the RS485 data line must be terminated with resistors. Use Pins 1 + 4 of the DSUB connector. Should the terminating aktiv, connect  $1 + 2$  and pin  $3 + 4$  for each pin together.
- Switch power supply of the CamCon off and on, now the "Auto Contact Mode" of the CamCon is activ and the communication is established.
- **Note:** If the CamCon is already set to CamBus protocol, the interruption of the CamCon is Power supply no longer required. The factory setting of a CamCon is "Multiuser".
- Start the DIGISOFT 2000 program and configure the software. See this Chapter "2.3.2 Configuring the software" in the Digisoft 2000 WEB manual.

**Note:** A CamCon firmware from 10.1999 is necessary.

### **5. Technical data**

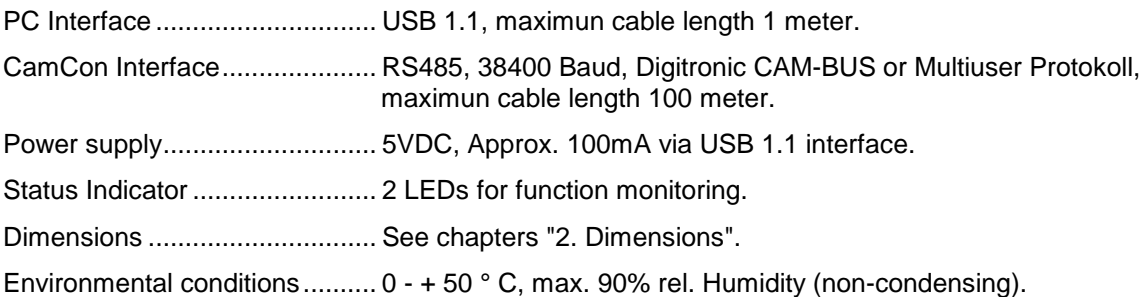